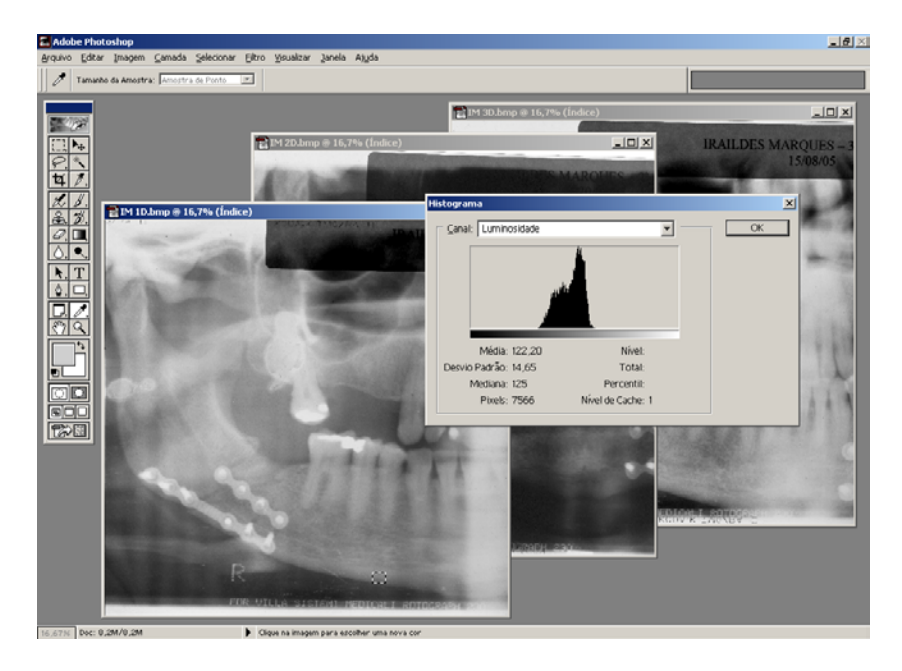

Figura 6: Verificação da média dos níveis de cinza e tamanho, em *pixels*, da área retangular traçada na cortical inferior da mandíbula da primeira das três radiografias da série

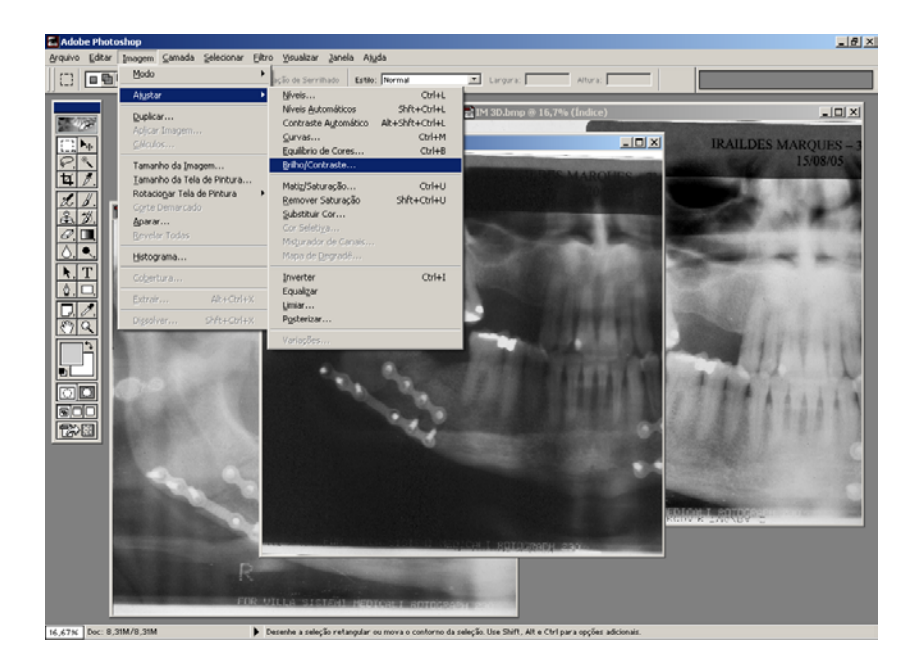

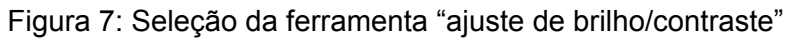

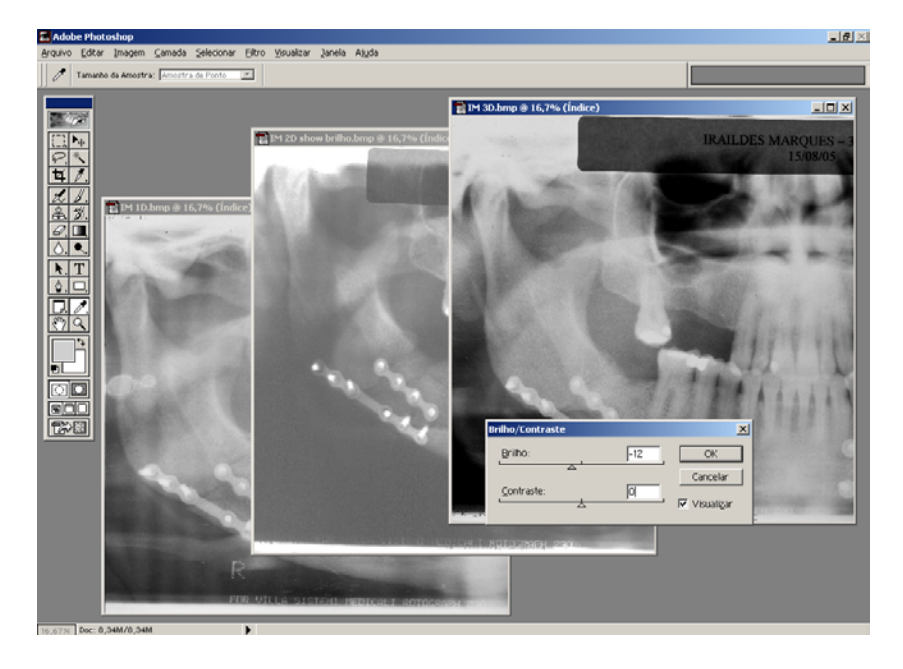

Figura 8: Ajuste do brilho da terceira imagem, a partir dos valores obtidos na primeira

Depois as imagens foram cortadas, utilizando-se a ferramenta "corte demarcado", a partir de reparos anatômicos específicos em cada um dos lados da imagem (Figuras 9 e 10). Para se certificar do idêntico tamanho das imagens, através da ferramenta "tamanho da imagem", avaliava-se o número de *pixels* na largura e na altura da série de imagens de cada paciente, e tais dimensões foram corrigidas nas três imagens (Figuras 11 e 12). As imagens foram então salvas mais uma vez. Após estas correções, não foi possível qualquer modificação da aparência das imagens durante as avaliações que se seguiram.

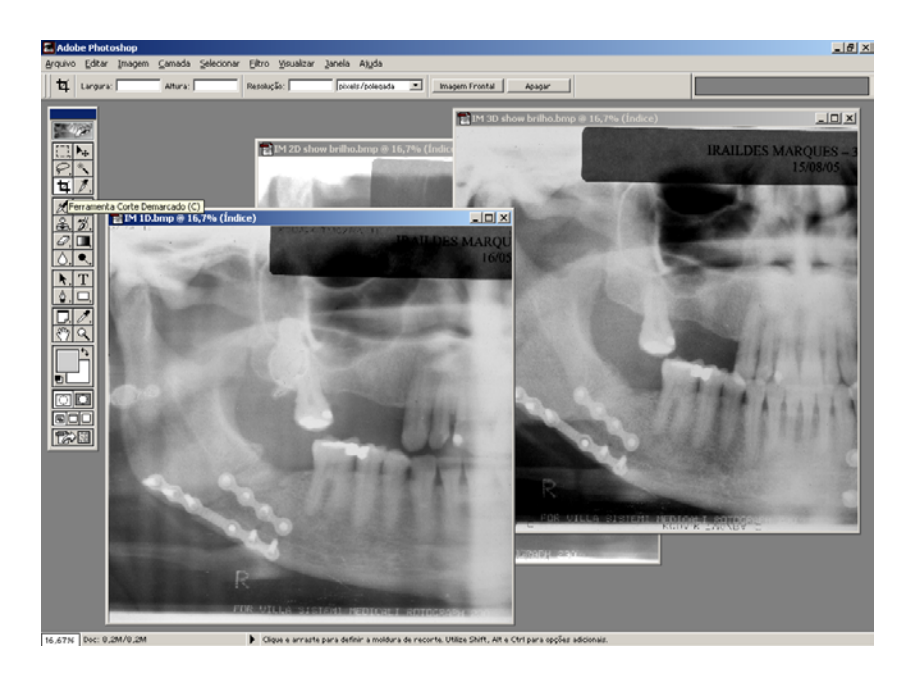

Figura 9: Seleção da ferramenta "corte demarcado"

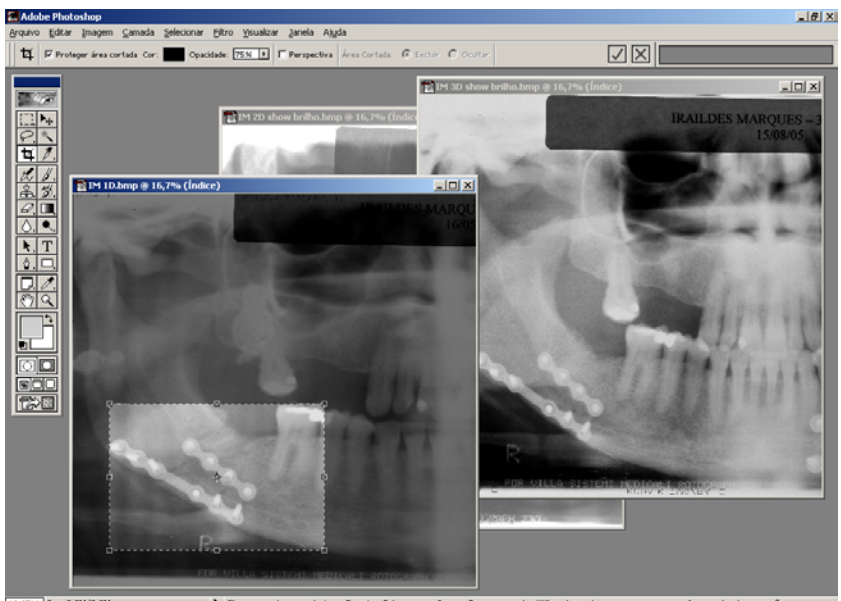

Figura 10: Corte da primeira imagem sendo realizado. Nessa etapa, utilizam-se reparos anatômicos ou alguma estrutura presente como referência para a determinação dos locais do corte